# **Programat® / IvoBase® Injector**

## **Инструкция по обновлению программного обеспечения через Web-Updater:**

#### **Поддерживаемые приборы:** Programat P300 & P300/G2 Programat P500 & P500/G2 Programat P700 & P700/G2 Programat EP 3000 & EP 3000/G2 Programat EP 5000 & EP 5000/G2 Programat CS Programat S1 IvoBase Injector

**Что вам для этого нужно?**

- ПК с Windows (XP, Vista или 7)
- USB-загрузочный кабель (находится в комплекте поставки печи Programat)
- **Права администратора на вашем ПК** (в противном случае обратитесь к своему системному администратору)

### **Поздравляем:**

Вы решили провести обновление программного обеспечения через Web-Updater. Актуальную версию программного обеспечения для вашей печи Programat или IvoBase Injector вы найдете по ссылке **www.ivoclarvivadent.com/downloadcenter**.Эта инструкция проинформирует вас, как вы можете это сделать наиболее простым образом.

#### **Порядок действий:**

Откройте в Центре загрузки желаемое обновление программного обеспечения. После двойного клика на "exe"-файле и нажатии затем на клавишу **«Выполнить»** автоматически откроется окно по выбору языка. Пожалуйста, выберите здесь язык.

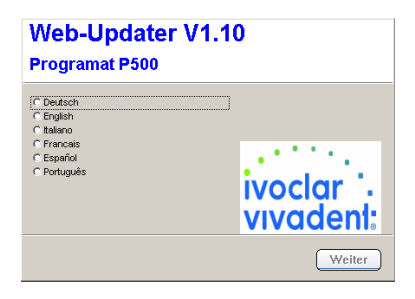

Следуйте дальнейшим указаниям. Обновление программного обеспечения выполняется всего лишь за несколько шагов:

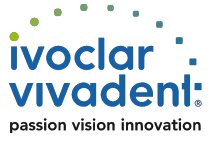

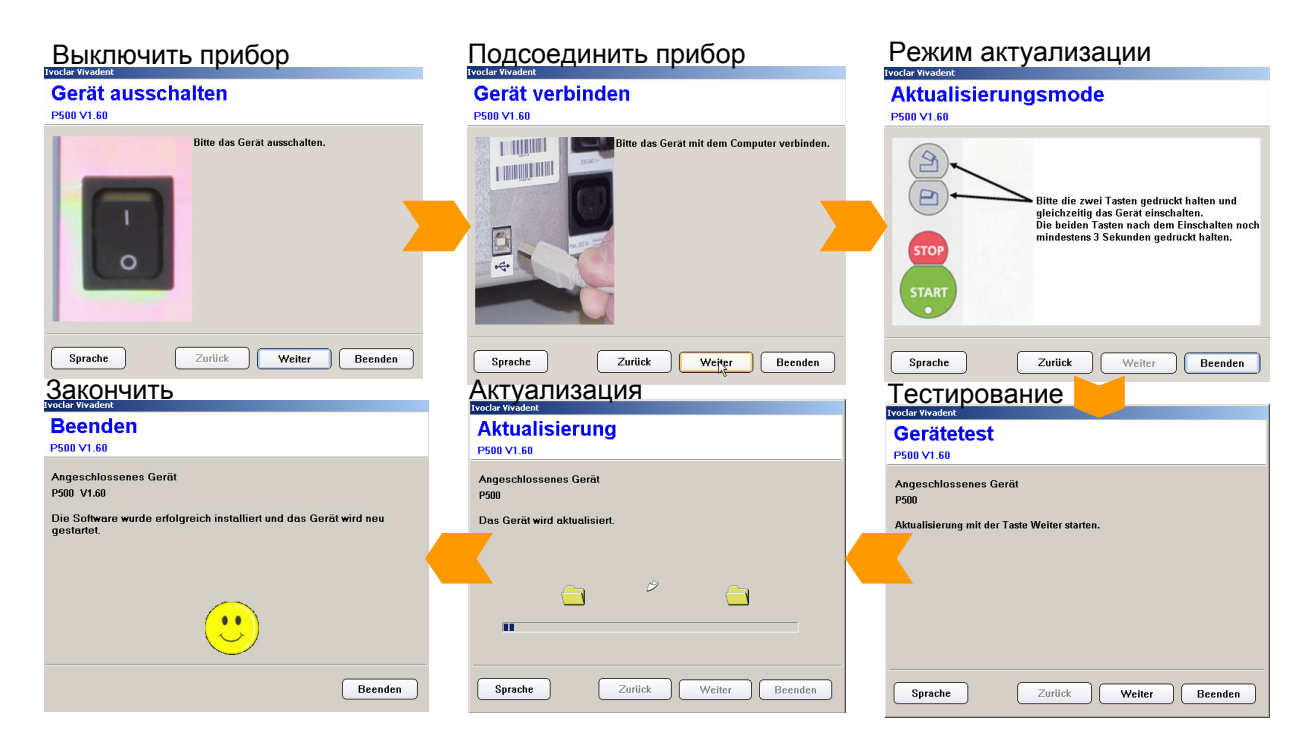

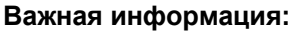

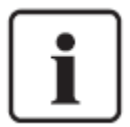

Пожалуйста, обратите внимание, что в зависимости от версии инсталлированного программного обеспечения все программы обжига и прессования (программы Ivoclar Vivadent и индивидуальные программы) при выполнении обновления возвращаются к заводским настройкам. Поэтому мы рекомендуем все индивидуальные настройки программ заранее сохранить на USB-накопителе или компьютере (с помощью PrograBase 2 Software).

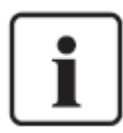

**Особенность Programat P300:** если на печь Programat P300 первого поколения необходимо установить программное обеспечение Programat P300/G2, все индивидуальные программы будут перенастроены на заводские настройки. Поэтому мы рекомендуем все параметры программ предварительно переписать вручную.

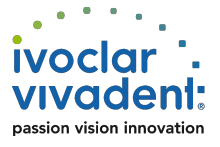